# **Quelques figues géométriques...**

Nous allons commencer très simple : tracer quelques figures géométriques de base : le carré et le rectangle…

### **Inducteur : tracer un carré, tracer un rectangle**

Maintenant qu'ils savent se déplacer, on peut facilement leur demander de dessiner un carré ou un rectangle.

#### **Le carré**

Préalable, si nécessaire, réaliser la construction en géométrie et faire réaliser le protocole de traçage: **Pour le carré**

```
- Tracer un segment de 5 cm
- "Tourner" de 90° (angle droit)
- Tracer un segment de 5 cm
- "Tourner" de 90° (angle droit)
- Tracer un segment de 5 cm
- "Tourner" de 90° (angle droit)
- Tracer un segment de 5 cm
- "Tourner" de 90° (angle droit)
```
reset forward 100 turnright 90 forward 100 turnright 90 forward 100 turnright 90 forward 100 turnright 90

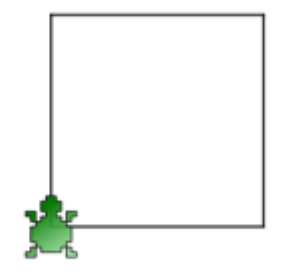

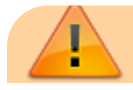

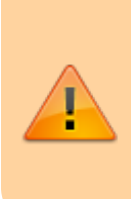

En géométrie, on utiliser comme utilité celles des longueurs : **cm, mm**, etc… En programmation sur PC, on utilisera l'unité de l'écran (notion de **résolution** (pixel par surface définie)c'est à dire **le pixel** Donc forward 50, c'est tracer une ligne de 50 pixels.

#### **Le rectangle**

```
- Tracer un segment de 5 cm
- "Tourner" de 90° (angle droit)
- Tracer un segment de 2 cm
- "Tourner" de 90° (angle droit)
- Tracer un segment de 5 cm
- "Tourner" de 90° (angle droit)
- Tracer un segment de 5 cm
- "Tourner" de 90° (angle droit)
```
reset forward 150 turnright 90 forward 50 turnright 90 forward 150 turnright 90 forward 50 turnright 90

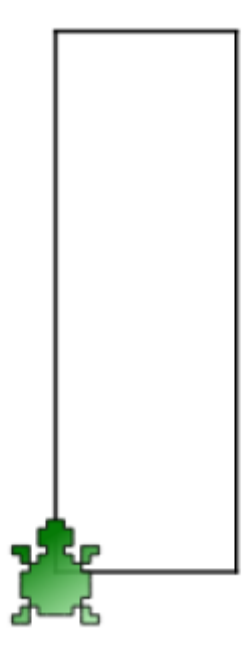

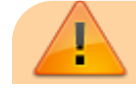

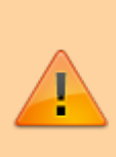

Si les valeurs sont trop importantes, la figure dépassera de la zone de dessin. Demander de modifier les valeurs par des valeurs plus petites. Nous aborderons cette remédiation dans une autre séance.

#### **Le triangle**

Très vite les enfants voudront d'eux même réaliser d'autres figures dont les triangles. Leur codage est simple pour les triangles équilatéraux : 3 cotés de la même longueur et 3 angles égaux (qu'ils peuvent trouver car en cycle 3, ils savent que la somme des angles du triangle est égale à 180 degrés, donc la valeur de l'angle est de 60).

Ils proposeront alors comme code

reset forward 50 turnright 60 forward 50 turnright 60 forward 50 turnright 60

[mais obtiendront….](https://cbiot.fr/dokuwiki/_media/kturtle:triangle-60.png)

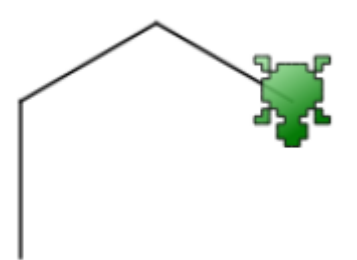

En effet, il faut en fait tourner de **180 ° - 60 ° soit de 120 °** . Pour leur expliquer le mieux est de découper des gabarit d'angles et de leur faire miner les déplacements.

> Notez que les élèves diront c'est un hexagone ! Mais incomplet ! Leur demander combien, il manque de cotés et leur faire compléter leur code… Façon assez simple de dessiner un hexagone suite à une erreur …

Le code devient alors

reset forward 50 turnright 120 forward 50 turnright 120 forward 50 turnright 120

[Et le rendu :](https://cbiot.fr/dokuwiki/_media/kturtle:triangle-120.png)

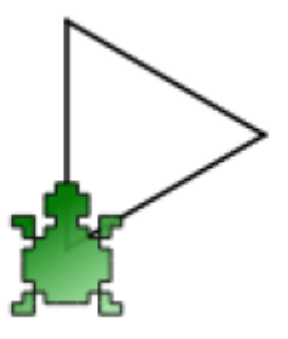

#### **L'hexagone**

Suite à l'erreur précédente lors du codage du triangle, on demande aux élèves de compléter leur code afin d'obtenir un hexagone, cette fois-ci complet. Comme le code précédent n'a donné qu'un demi hexagone, il suffit de le copier une nouvelle fois ;). Ce qui donne :

reset forward 50 turnright 60 forward 50 turnright 60 forward 50 turnright 60 forward 50 turnright 60 forward 50 turnright 60 forward 50 turnright 60

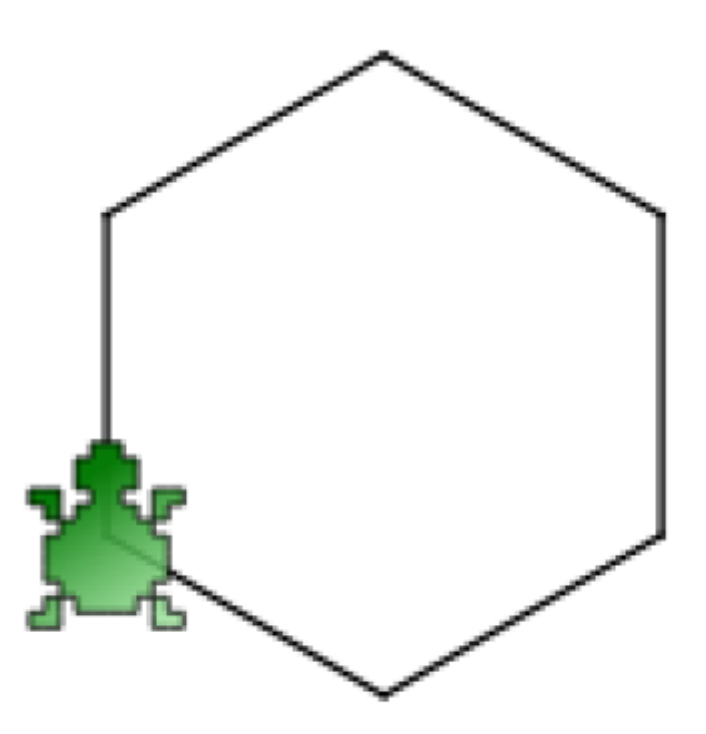

## **Navigation**

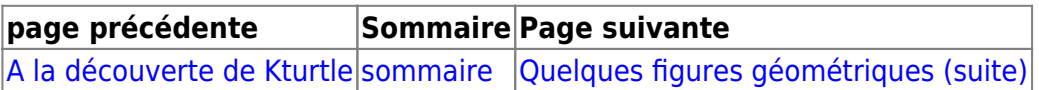

From: <https://cbiot.fr/dokuwiki/> - **Cyrille BIOT**

Permanent link: **<https://cbiot.fr/dokuwiki/kturtle:kturtle-activites-02?rev=1578826966>**

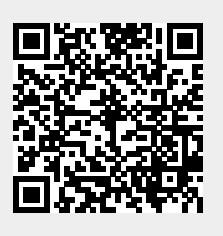

Last update: **2020/01/12 12:02**